# 深度學習手勢與語音居家操控

# **Deeplearinggesturesand voice home control**

## 指導教授:李國川老師

# 學生:李啟弘、林益均、沈明毅、吳昇翰、呂安修

# 國立聯合大學資訊工程學系

苗栗市南勢里聯大 2 號

[gclee@nuu.edu.tw](mailto:gclee@nuu.edu.tw)

# 摘要

近年使用電視者的比例慢慢的高於使用 手機者,因此我們決定將此套系統應用在電 視、機上盒、與小米盒子中。將居家環境,加 上 AndroidTV、Google ReSpeaker、語音辨識、 手勢辨識、深度學習、網路爬蟲,形成深度學 習手勢與語音居家操控。

以語音辨識與手勢辨識作為基礎,藉由連結 Raspberry Pi 3 透過 GoogleReSpeaker,將需求 說出來,即可做出相對應舉動;然而有些家庭 當中有瘖啞人士,我們運用深度學習與 WebCam 結合進行手語辨識,讓他們也能方便的使用此 套系統,簡易的操作概括整個居家,提升生活 的便利性及舒適度。

這套系統結合深度學習與網路大數據, 將獲得的資料分別進行處理與分析,如:天 氣、股票、房價、娛樂、新聞、交通等資訊。 透過爬蟲將數據回報給使用者,藉此打造智慧 語音管家與智能居家影音服務。

關鍵字:生活居家、大數據爬蟲、手勢辨識、 語音辨識

# 一、前言

因年紀較大的人們會操作使用電視的比 例高於使用手機者,因此我們決定將此套系統 應用在電視、機上盒、與小米盒子中。簡單的 操作,讓他們能夠更得心應手的使用,不必再 去煩惱如何使用,因為只要使用聲音或者手勢 便可簡單的操作。

不只瘖啞人士可利用深度學習手勢與語 音居家操控,讓生活變得更方便,未來手勢操 控將會成為一種趨勢,科技始終於人性,手勢 辨識能為生活添增更多便利性。

現在電視通常配有一個機上盒,可是卻

沒有隨著時代而有智慧化的功能,因此我們開 發了此套系統應用於電視與小米盒子中,方便 年紀較大、不會使用手機的長者操作;使用 Raspberry Pi 3 做為主機、4 麥克風陣列擴充 板(Respeaker),透過 GoogleReSpeaker,將需 求說出來,即可做出相對應舉動;結合深度學 習與網路大數據,如:天氣、股票、房價、娛 樂、新聞、交通等資訊,透過爬蟲將數據回報 給使用者,並將查詢的結果呈現在 Andriod TV 上。因為有些家庭當中有瘖啞人士,因此我們 藉由深度學習與 WebCam 進行手語辨識,讓瘖 啞人士也能即時且輕鬆的操作此套系統。

# 二、系統技術與架構

1.深度學習與手勢辨識:

每種手勢各 100 張圖片,共 1900 張做為 訓練資料,接著為每張圖片框出 bounding box 並編列所屬之標籤,產生 XML 檔,將 1900 張 圖片的 XML 檔轉換為 YOLOV3 的訓練格式後, 切割訓練與測試集,建立 YOLOV3 之設定檔, 進行深度學習建立模型。

透過 WebCam 串流拍攝,配合深度學習建 立的模型進行手勢辨識,將辨識結果組織成語 句,透過 dialogflow 進行語意分析,並根據 分析結果進行網路爬蟲。

1-1 手勢辨識

透過深度學習技術使機器學習辨識特定 手勢,將深度學習之輸出作為手勢特徵用於辨 識系統之辨識規則以利於辨識系統的輸出結 果。基於此研究目的,本研究將分為兩部分, 地步分為透過深度學習實作手勢分辨,第二部 分為實作辨識系統的特定手勢辨識。

每種手勢各 100 張圖片,共 1900 張做為 訓練資料,接著為每張圖片框出 bounding box 並編列所屬之標籤,產生 XML 檔,將 1900 張 圖片的 XML 檔轉換為 YOLOV3 的訓練格式後, 切割訓練與測試集,建立 YOLOV3 之設定檔,

## 進行深度學習建立模型。

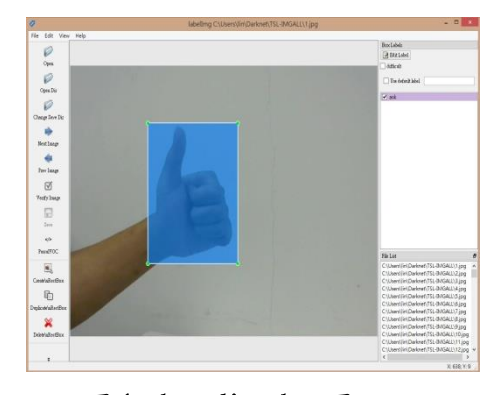

圖 1. bounding box 圖

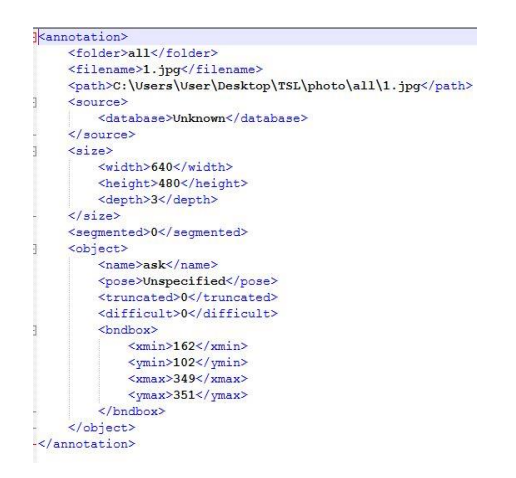

#### 圖 2.XML 檔圖

#### YoloV3 使用 resnet 網路(Residual

Network) 新的基底網路為 Darknet-53, 有 53 層的卷積層和池化層,採用了一般類神經網路 加深時常用的 ResNet 結構來解決梯度問題, 以及引進 Faster RCNN的 anchor設計所以最後 一層是卷積層輸出。另外 YoloV3 使用 FPN 網 路(Feature Pyramid Networks)提升小物體偵測 能力,從(縮小 1/32、縮小 1/16 和縮小 1/8)三 個尺度分別去做偵測,每個尺度各帶入 3 個 anchor。使用 FPN 的架構可以讓低層較佳的目 標位置和高層較佳的語義特徵融合,並且在不 同特徵層獨立進行預測,使得小物體檢測改善 效果十分明顯。

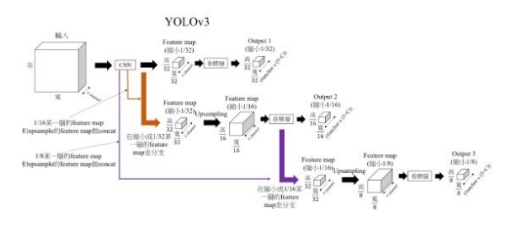

圖 3.YOLOv3 網路圖

本專題採用 YoloV3 開始訓練後,每一百 次儲存一個權重檔,當產生權重檔時即可停 止,但為求較高的準確率,因此我們觀察平均 loss 值開始產生震盪時(如圖 6),停止訓練並取 最後一次的權重檔。

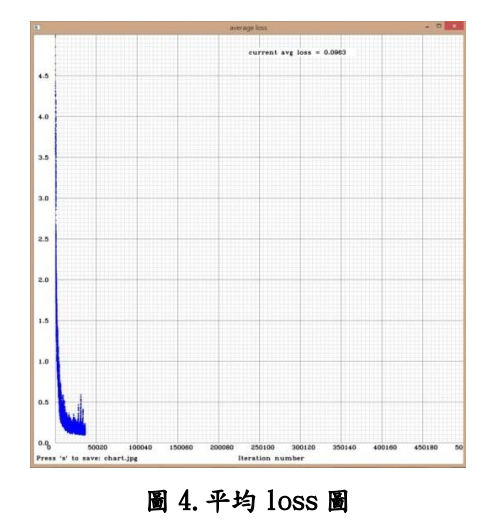

透過 WebCam 串流拍攝,配合深度學習 建立的模型進行手勢辨識,將辨識結果組織成 語句,透過 dialogflow 進行語意分析,根據分 析結果進行相對應之爬蟲程式,爬蟲結果存入 資料庫,再利用文字轉語音,將結果透過 Raspberry Pi 3 告知使用者。

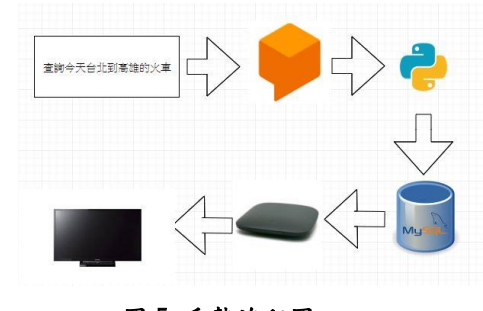

### 圖 5.手勢流程圖

#### 2.語音辨識:

語音辨識使用 Google 所提供之語音套件 「Google Text To Speak(簡稱 GTTS)」結合 Dialogflow 語意分析平台進行實作,設定 Entity (實例) ,切割語句的關鍵字:事件、 時間、地點等;再依照關鍵字的組合來進行 Intent(意圖) 分類, 在各 Intent 上形成訓練 短句,對個別短句進行回應句和參數設定,最 後將分析好的語句透過 Google Api 封裝成 JSON 檔回傳到程式。

例如:「查詢今天苗栗到台北的火車時 刻」及「查詢今天苗栗到台南的高鐵時刻」, 皆為詢問時刻相關的語意,經由訓練後的模 組,區隔出語句詢問方式、城市地點和時刻表 種類的不同,以達成語意分析。

### 2-1 語意分析

透過 Google ReSpeaker 抓取使用者的語

音,使用 Google Speech to Text 將語音轉換成 文字, Dialogflow 根據 Intent (意圖) 與 Entity (實例) 對文字進行辨識,了解使用者的語意。

語意分析的事前設定有:1.設定 Entity (實例), 讓機器人知道有那些關鍵字。比如要查詢火車 時刻、還是房價,同義字也可指向相同關鍵 字, Dialogflow 內部也有提供 System Entities, 例如;City(台北、桃園…) 、時間……等。 2.Intent(意圖)分類,依照關鍵字來進行分類, 在各意圖上形成訓練短句、根據語序不同也能 導向相同結果,以及對個別短句進行回應句和 參數設定、以及重點參數的部分做出提示。

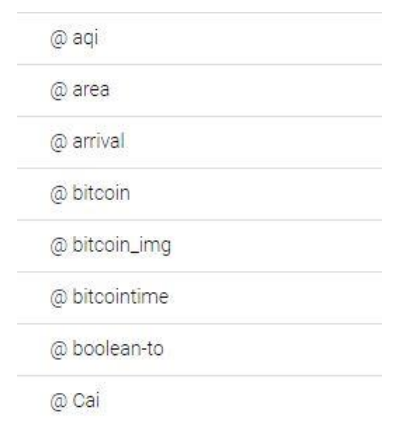

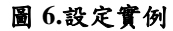

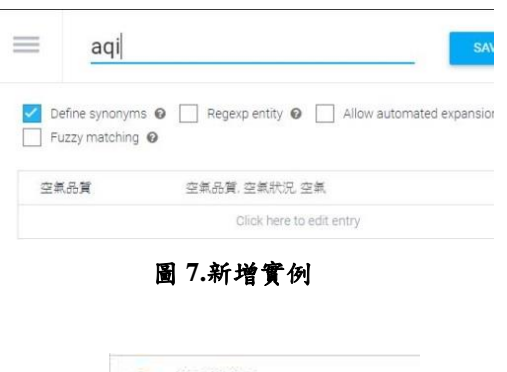

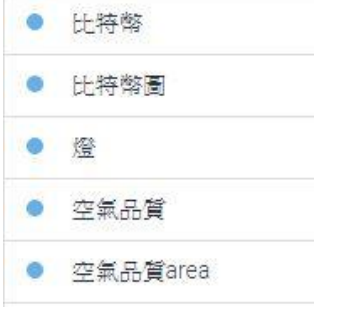

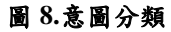

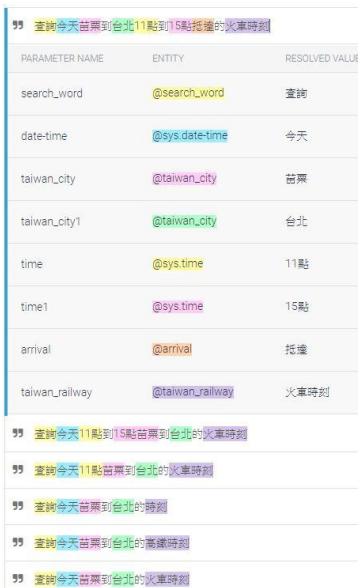

圖 **9.**形成訓練短句

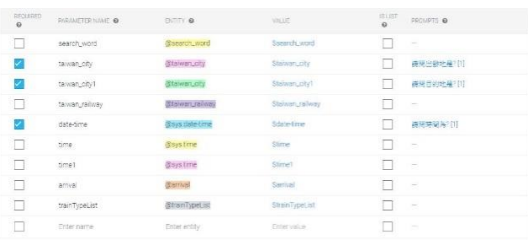

圖 **10.**參數設定、以及回應

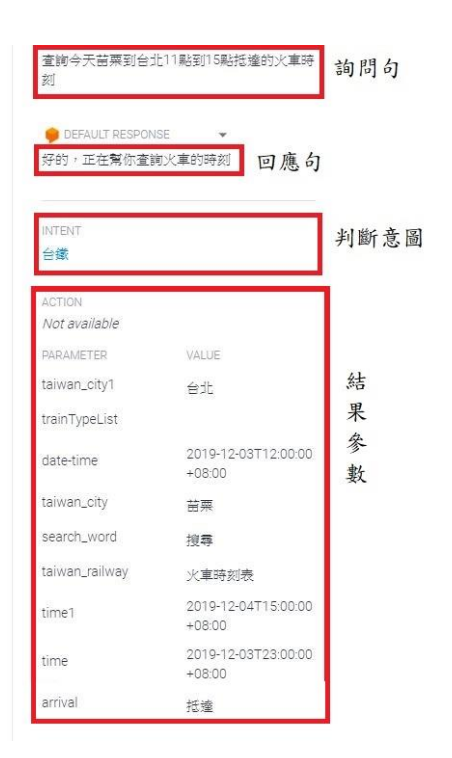

圖 **11.**驗證結果

Dialogflow 會將所有使用者語句的意圖 類別記錄下來,當發生錯誤時,只需針對錯誤 的部分作修正,進行後續 Training,降低誤判 機率。

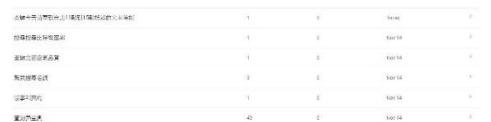

## 圖 **12.**使用者語句與意圖類別記錄

## 3.大數據網路爬蟲:

使用 Python 撰寫網路爬蟲,至台鐵網站 抓取時刻表資料,查詢各個網頁標籤,找出底 下的時刻資料,或者至高鐵網站抓取時刻之 JSON 檔,查詢各開頭陣列名稱,找到底下的時 刻資料,進行彙整,體現簡潔的資料型態供使 用者觀看,並進一步將結果透過語音回報給使 用者。

4.語音接收與查詢:

透過四麥克風陣列擴充版(ReSpeaker) 接受查詢指令,指令透過語音進入 GoogleGTTS,轉換為文字並進行切割後,將關 鍵字放入爬蟲程式當中,將抓取到的 JSON 欄 位、元素代號位置進行篩選、比對,將日期、 時間、站名、乘車時間等欄位資訊,進行整理 後,傳入資料庫端,透過 Android TV 體現出 整理好的資訊,並經由 Google Text To Speak,轉換為結果,透過 Raspberry Pi 3 的 語音輸出呈現。

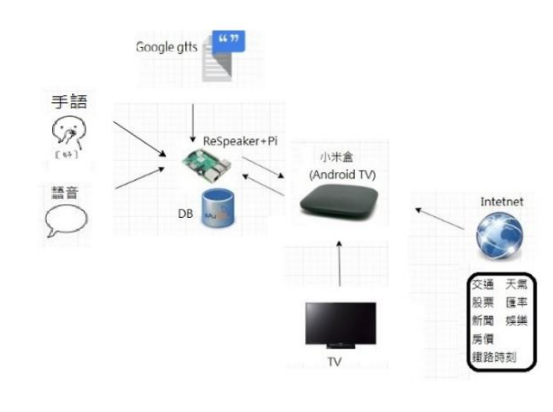

## 圖 **13.**系統架構圖

# 三、專題實作部分 (1)智慧網路資訊查詢

1.台鐵高鐵網站:

藉由 dialogflow 辨識語意,獲得結果參

數,將結果參數做預先處理,台鐵部份先將站 名轉換成編號-站名的形式、依據查詢出發或 抵達給定 true or false、根據查詢對號、非 對號或全部給定 RESERVED\_TRAIN or NON\_RESERVED、ALL。將這些資料傳送至台鐵 網站抓取時刻表資料,查詢各個網頁標籤,找 出底下的時刻資料, 擷取最近五筆資料, 並傳 送至資料庫,再利用文字轉語音,將近一筆資 料透過 Raspberry Pi 3 告知使用者班次、出發 時間、到站時間、旅途時間。高鐵部份則是將 站名轉換為高鐵之編碼,將資料傳送至高鐵網 站抓取時刻之 JSON 檔,查詢各開頭陣列名 稱,找到底下的時刻資料,擷取最近五筆資 料,傳送至資料庫,再利用文字轉語音,將近 一筆資料透過 Raspberry Pi 3 告知使用者班 次、出發時間、到站時間、旅途時間,使用者 也可以透過 AndroidTV 查看查詢結果。

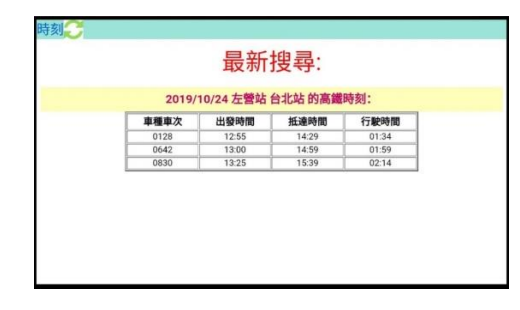

### 圖 **14.**時刻表畫面圖

2.比特幣匯率圖:

藉由 dialogflow 辨識語意,獲得結果參數, 將結果參數做預先處理,透過參數判定查詢的 幣值及時間,根據以上兩種參數抓取 CoinGecko 網站之 JSON 檔,再將資料透過 Python 內建函數 matplotlib 繪製成圖表並將圖 表儲存成 JPG 檔,最後利用 Python 內建函數 FTP 將圖檔上傳至 FTP 主機之資料庫,使用者 再透過操作 AndroidTV 查看查詢結果。

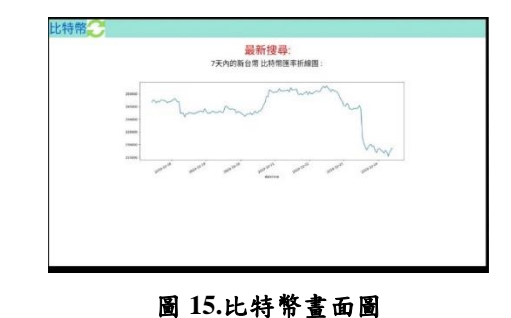

#### 3.民調&新聞查詢

使用者語音或手勢輸入後,轉成的字串藉由 Dialogflow 進行語意辨識,將獲得的結果參數 預先處理後判斷執行那些總統候選人的民調 查詢方式或者是執行新聞的查詢。執行查詢民

調的話,從資料庫中抓相關的民調資料跟以及 圖表資料,透過 AndroidTV 可以看到呈現的結 果,配合著 JavaScript 的使用,使用者可以 動態的瀏覽各種時間或是各種民意調查單位 的民調指數。如果資料庫中沒有最新的民調資 料的話,則會根據「維基百科-2020年中華民 國總統選舉民意調查 , 網站中的資料, 使用 Python 中 BeautifulSoup 套件進行爬蟲後傳 至資料庫,並用 Matplotlib 套件將所得資料 製成圓餅圖,圖表再傳至 FTP 主機。執行新聞 查詢的話,會根據輸入的關鍵字,一樣使用 BeautifulSoup 套件爬取 Google 和 Youtube 的資料並存進資料庫,最後可以透過資料庫中 的資料在 AndroidTV 瀏覽。

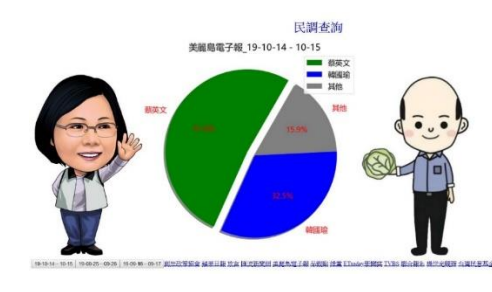

圖 **16.**民調畫面圖

# 4.天氣、交通、及空氣品質

使用者語音或手勢輸入後,轉成的字串藉由 Dialogflow 進行語意辨識,將獲得的結果參數 預先處理,判斷關鍵語句後決定前往所需的網 站(天氣→中央氣象局、空氣品質→環保署), 抓取所需地點的 JSON 檔,分析此 JSON 檔的 資料並加以處理,將處理完的數據上傳至資料 庫,再利用文字轉語音,將結果透過 Raspberry Pi3 告知使用者,最後可以透過資料庫中的資 料在 AndroidTV 瀏覽。

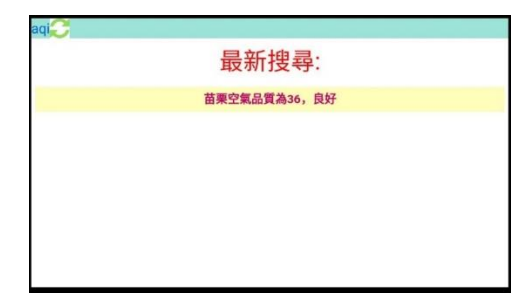

#### 圖 **17.**空氣品質畫面圖

### 5.房價查詢

使用者語音或手勢輸入後,例如:查詢台北房 價,轉成的字串藉由 Dialogflow 進行語意辨 識,透過參數判定查詢地區,指令將會傳至 Rasperry Pi 3 做處理,透過爬蟲程式,爬取 內政部近 8 年房地產交易資料,將抓取到的資 料進行整合與分析,並用 Matplotlib 套件將 所得資料製成折線圖,圖表再傳至 FTP 主機。 呈現出該地區近八年房價的折線圖與平均房 價的折線圖。再透過小米機上盒的 APP,將結 果顯示在 Android TV 上。

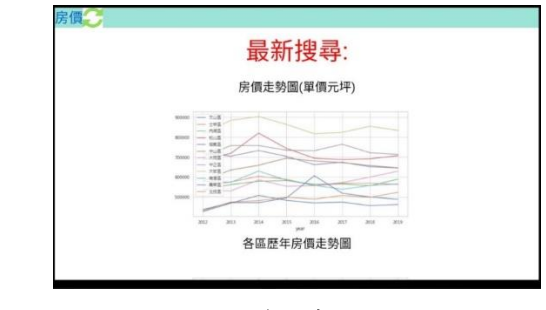

### 圖 **18.**房價畫面圖

6.手勢辨識

目前我們可辨識的手勢有 18 種(如圖 8),例如 我們要查詢從台北到高雄的火車時刻表,依序 比出查詢、台北、高雄、火車、結束(如圖9), 將辨識結果組成字串,並透過 dialogflow 辨 識語意為查詢火車,接著將回傳的資料透過火 車的爬蟲程式,先進行資料的預先處理,再將 整理好的資料傳送至台鐵網站,找出時刻資 料, 擷取最近五筆資料, 並傳送至資料庫, 再 利用文字轉語音,將近一筆資料透過 Raspberry Pi 3 告知使用者班次、出發時間、 到站時間、旅途時間。

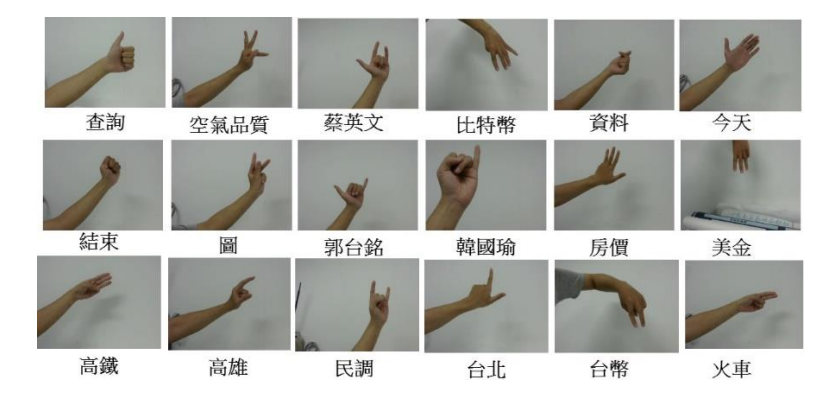

圖 19.手勢語意圖

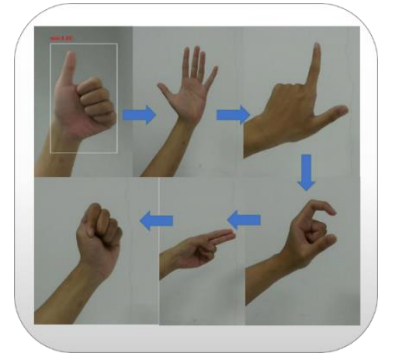

圖 20.手勢組合語句圖

# 四、結論

本次的專題製作,使用很多網路上的大數據, 透過資料的分析、並利用深度學習套件,應用 在:天氣、股票、房價、娛樂、新聞、交通… 等資訊,讓智慧居家系統越來越聰明;並且透 過語音與手勢辨識這些簡單的操作,讓使用者 能夠更輕鬆地去使用。

這次專題做的系統是較為龐大、整合型的系 統;再製作專題的過程中,學到了很多之前不 曾接觸過的技術,在這過程中,碰到了許許多 多的挫折,例如:程式的撰寫與除錯,花了許 多的時間在網路上查詢如何解決這些問題。在 這碰撞及挫折過程中,讓我們思考如何去運用 大學這四年間所學的種種,並加以融會貫通。

# 五、參考文獻

參考網站

【1】python 爬蟲

[https://buzzorange.com/techorange/2017/](https://buzzorange.com/techorange/2017/08/04/python-scraping/) [08/04/python-scraping/](https://buzzorange.com/techorange/2017/08/04/python-scraping/)

【2】Google gTTS 文字轉語音

[http://yhhuang1966.blogspot.com/2017/08](http://yhhuang1966.blogspot.com/2017/08/google-gtts-api.html) [/google-gtts-api.html](http://yhhuang1966.blogspot.com/2017/08/google-gtts-api.html)

【3】YoloV3cfg 檔解讀(一)

[https://medium.com/@chih.sheng.huang821](https://medium.com/@chih.sheng.huang821/深度學習-物件偵測yolov1-yolov2和yolov3-cfg-檔解讀-75793cd61a01) / 深 度 學 習 - 物 件 偵 測 [yolov1-yolov2](https://medium.com/@chih.sheng.huang821/深度學習-物件偵測yolov1-yolov2和yolov3-cfg-檔解讀-75793cd61a01) 和 yolov3-cfg-檔解讀[-75793cd61a01](https://medium.com/@chih.sheng.huang821/深度學習-物件偵測yolov1-yolov2和yolov3-cfg-檔解讀-75793cd61a01)

【4】YoloV3cfg 檔解讀(二)

[https://medium.com/@chih.sheng.huang821](https://medium.com/@chih.sheng.huang821/%E6%B7%B1%E5%BA%A6%E5%AD%B8%E7%BF%92-%E7%89%A9%E4%BB%B6%E5%81%B5%E6%B8%ACyolov1-yolov2%E5%92%8Cyolov3-cfg-%E6%AA%94%E8%A7%A3%E8%AE%80-%E4%BA%8C-f5c2347bea68) /深度學習-物件偵測 [yolov1-yolov2](https://medium.com/@chih.sheng.huang821/%E6%B7%B1%E5%BA%A6%E5%AD%B8%E7%BF%92-%E7%89%A9%E4%BB%B6%E5%81%B5%E6%B8%ACyolov1-yolov2%E5%92%8Cyolov3-cfg-%E6%AA%94%E8%A7%A3%E8%AE%80-%E4%BA%8C-f5c2347bea68) 和 yolov3-cfg-檔解讀-二[-f5c2347bea68](https://medium.com/@chih.sheng.huang821/%E6%B7%B1%E5%BA%A6%E5%AD%B8%E7%BF%92-%E7%89%A9%E4%BB%B6%E5%81%B5%E6%B8%ACyolov1-yolov2%E5%92%8Cyolov3-cfg-%E6%AA%94%E8%A7%A3%E8%AE%80-%E4%BA%8C-f5c2347bea68)